# Apple TV接続ガイド

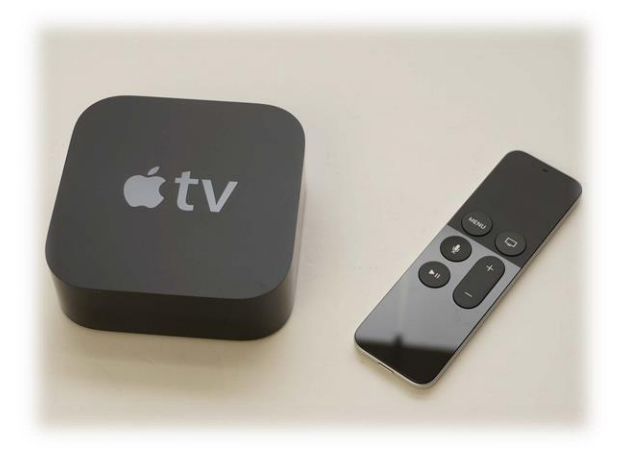

# Apple TVの活用方法

iPadとApple TV (+プロジェクタ)をセッ トで使うことにより、写真や動画、プレゼン などの画面をワイヤレスで映し出すことがで きます。※「画面ミラーリング」と言います。

iPad側から、接続したり切断したりするこ とができるため、例えば、班で順番に発表 する時などに使うと有効です。 (発表時に、自分のiPadを接続する)

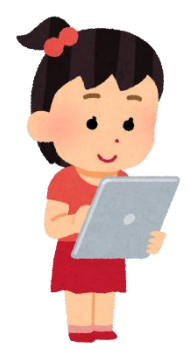

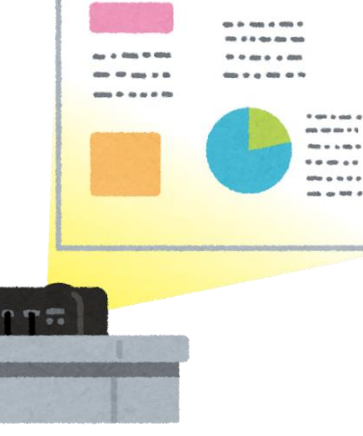

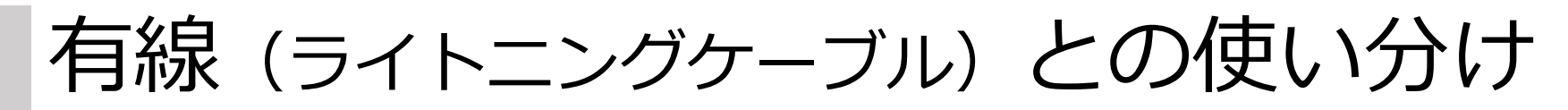

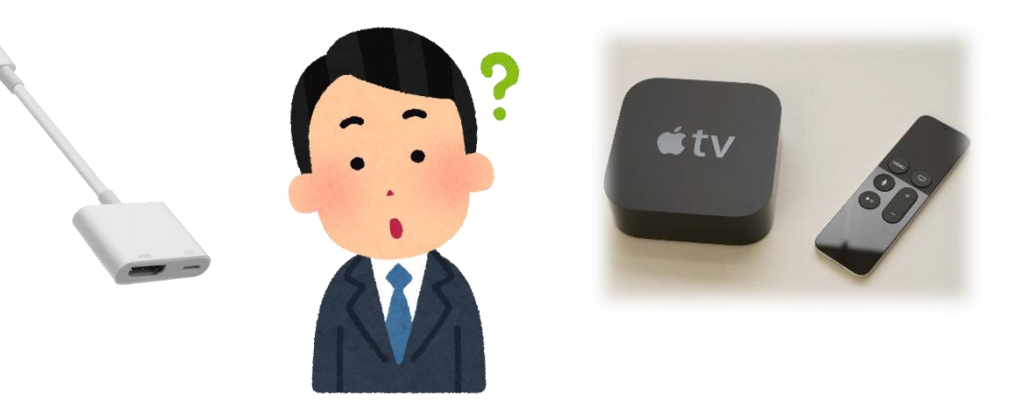

Apple TVは、学年に1台(小4台・中3 台)の配備ですので、通常の授業では、有線 のHDMI変換ケーブルを使用してください。 ※プロジェクタ1台につき、1本配備

Apple TVは、順番に発表する場面がある授 業の時などに使用するのが効果的です

### Apple TVとの接続方法①

#### ①プロジェクタに電源と HDMIケーブルを接続します。

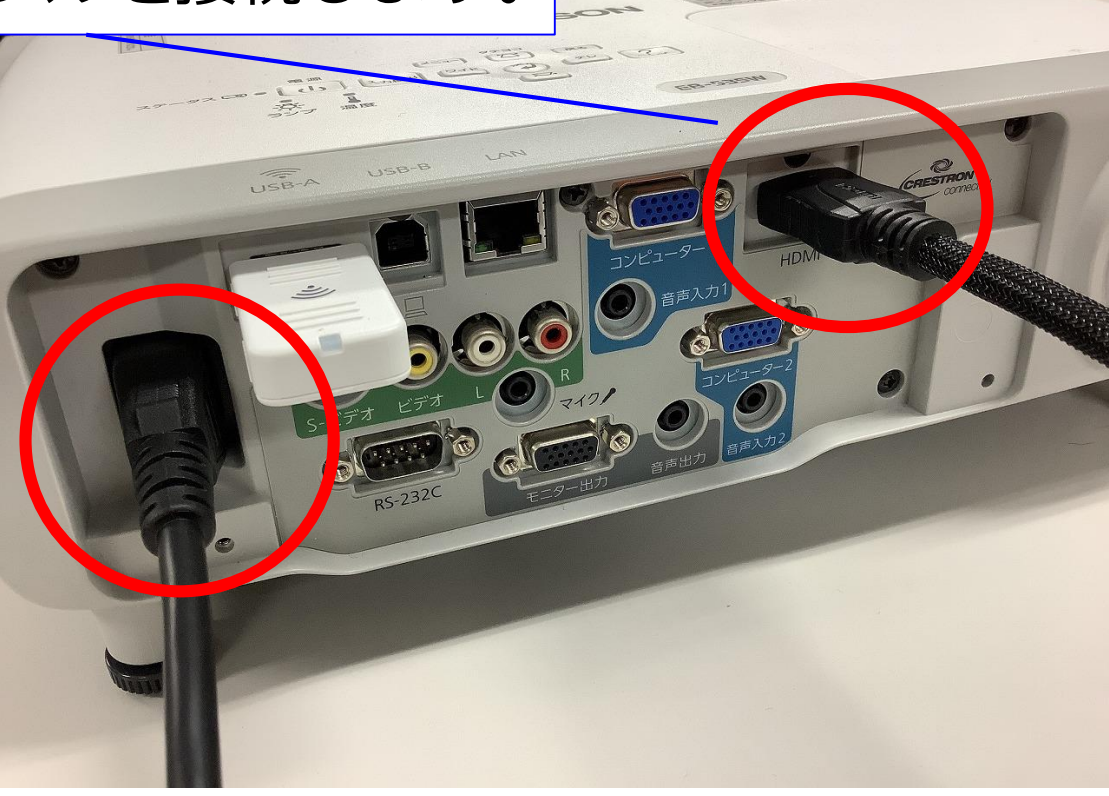

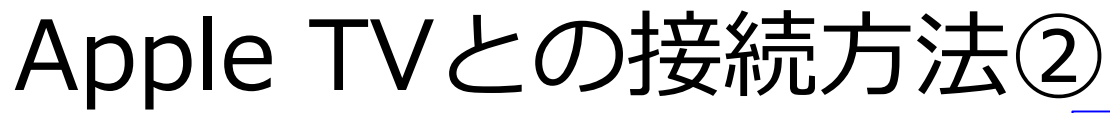

#### ②Apple TVの背面にも 電源とHDMIケーブルを 接続します。

### ③プロジェクタの電源 を入れます。

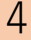

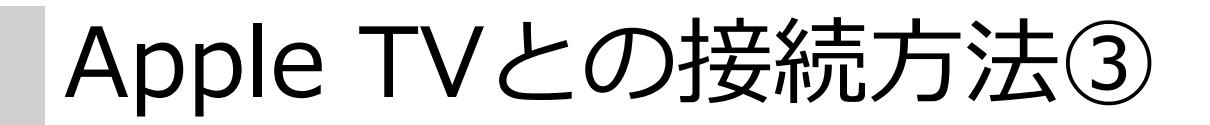

④付属のリモコンを使って、 Apple TVも電源を入れます。

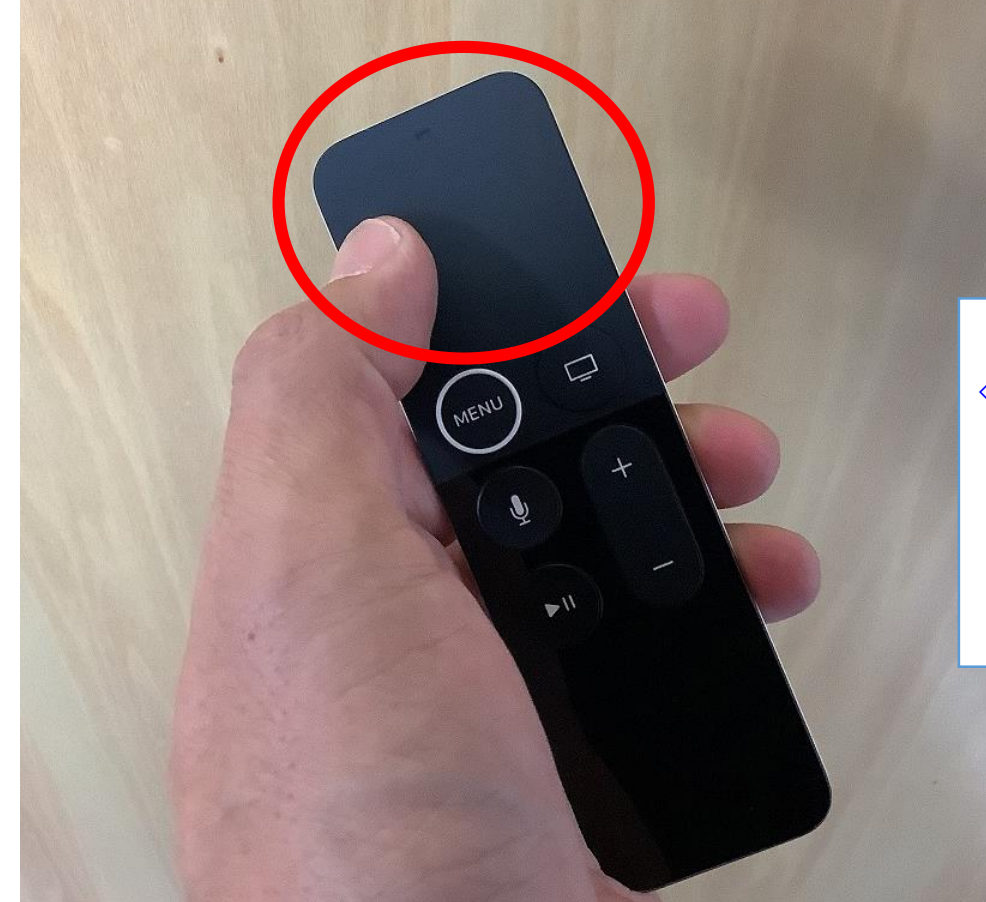

【ポイント】 ◇リモコンの上部をマウスのよ うに使います。 親指でなぞるとカーソルが動 き、押し込むと「決定」となり ます。

# Apple TVとの接続方法④

 $\mathcal{C}$ 

ホーム これまでの

 $\sqrt{2}$ 

動画 Q

### ⑤iPadの画面右上から、下に 向かってスワイプします。

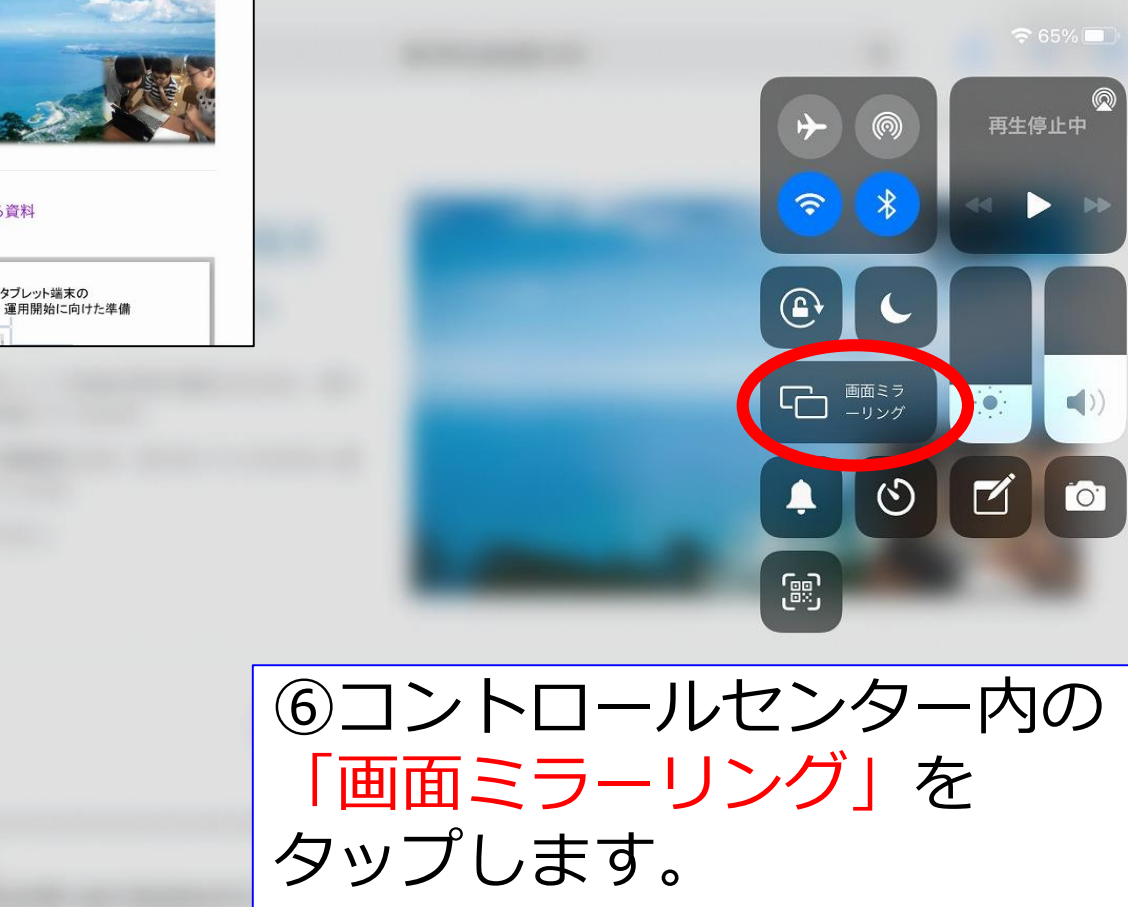

大分市一人 1 台端末 活用支援サイト 大分市での一人1台端末活用を推進するために、様々 な情報を発信していきます。 まずは、稼働開始に向け、見ておいていただきたい資 料を貼っています。

 $\langle \rangle$   $\Box$   $\star$ 

大分市教育センター

ご参照ください。

 $\odot$ 

e sites.google.com

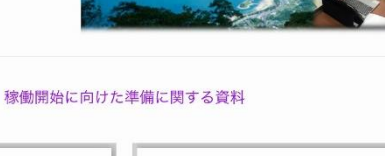

教育用タブレット端末の

■大分市におけるGIGAスクール構想 大分市においても、特別な支援を必要と

## Apple TVとの接続方法⑤

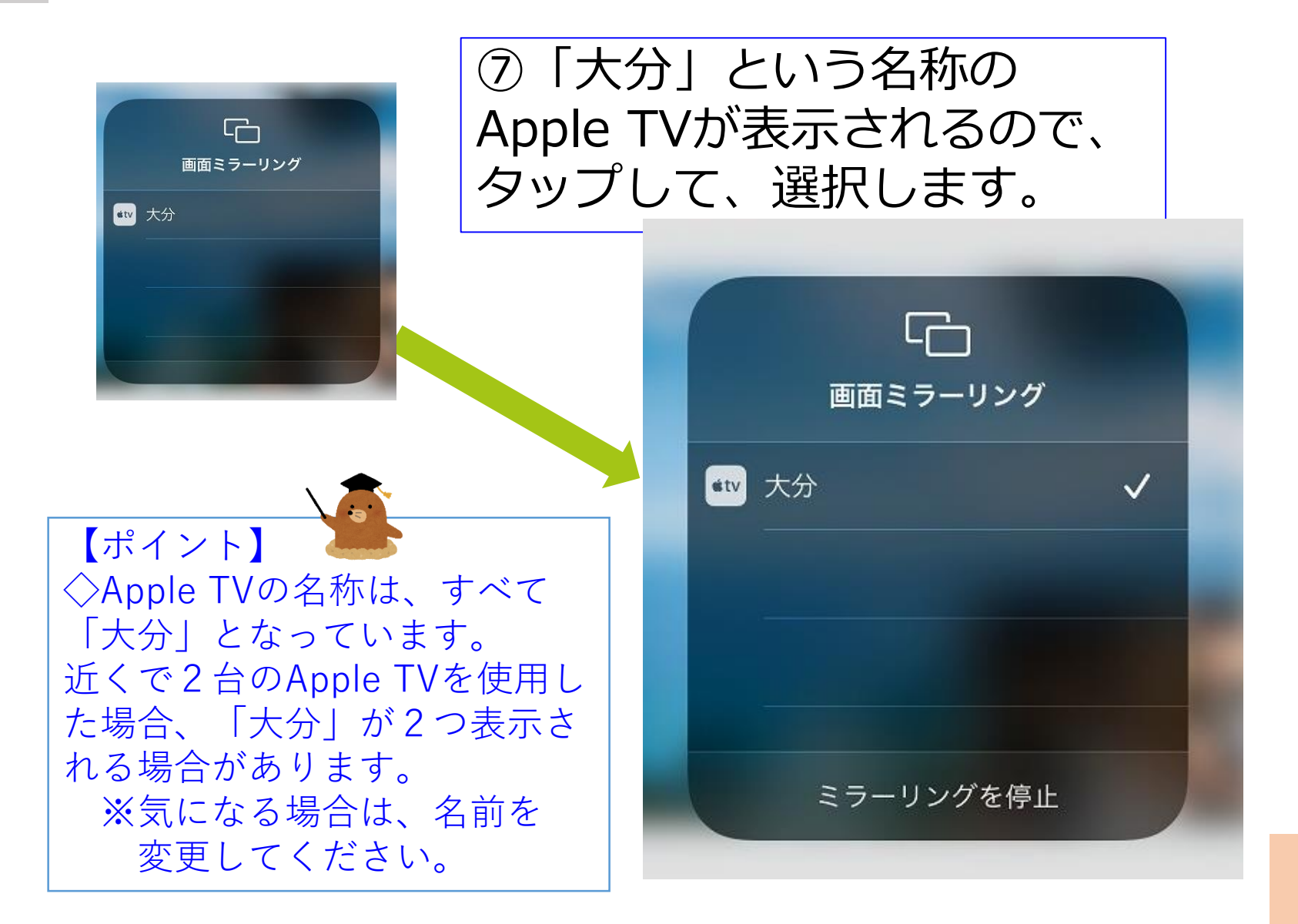

## Apple TVとの接続方法⑥

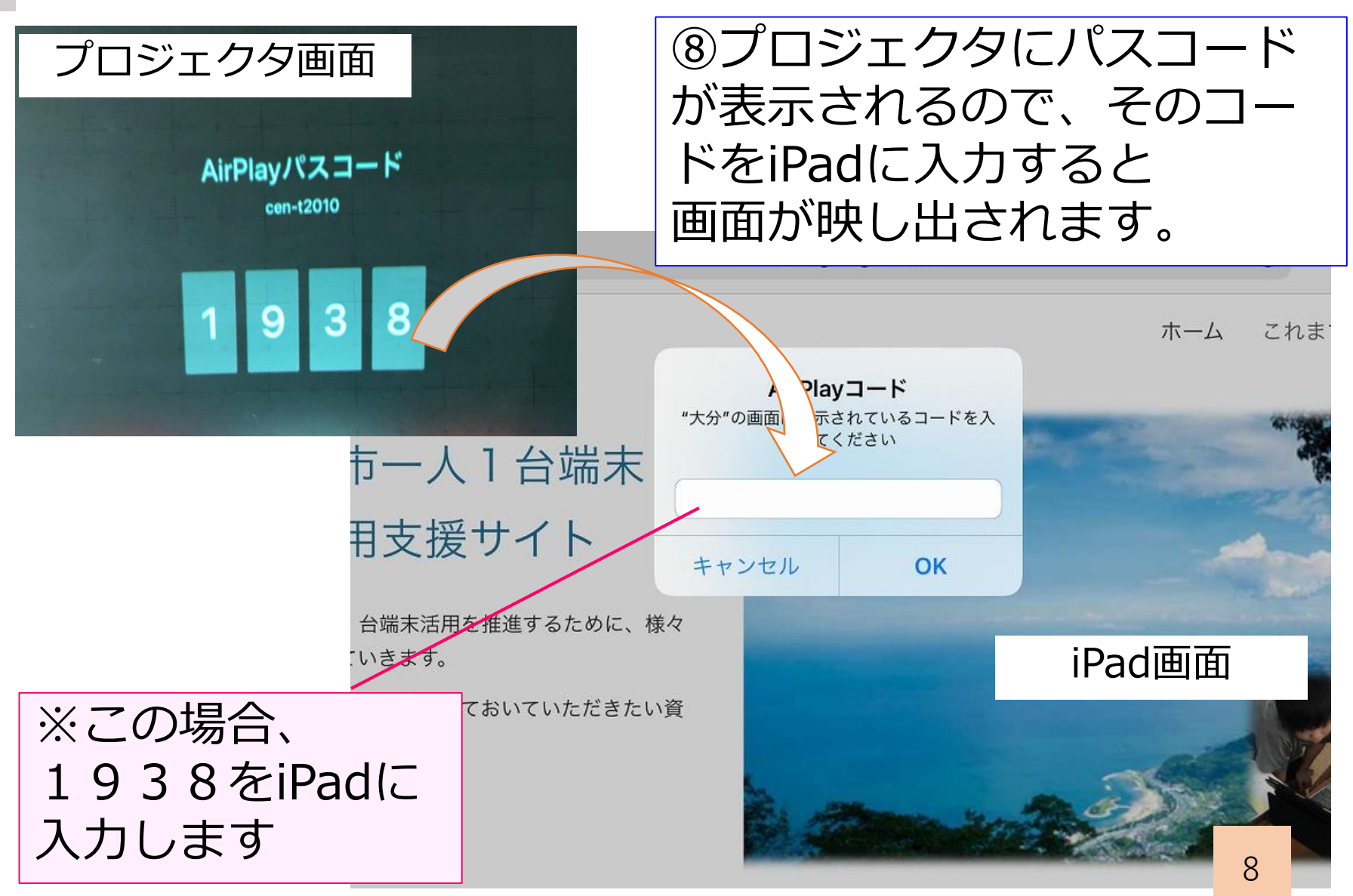